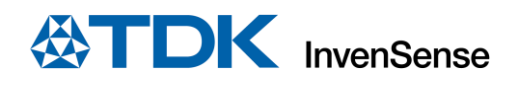

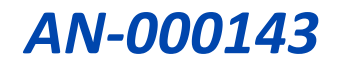

# IAM-20680xx, IAM-20380xx, IAM-20381xx Accel and Gyro Self-Test Implementation

InvenSense, Inc. reserves the right to change specifications and information herein without notice unless the product is in mass production and the application note has been designated by InvenSense in writing as subject to a specified Product / Process Change Notification Method regulation.

**InvenSense, a TDK Group Company** 1745 Technology Drive, San Jose, CA 95110 U.S.A +1(408) 988–7339 invensense.tdk.com

Document Number: AN-000143 Revision: 5.0 Rev Date: 07/31/2023

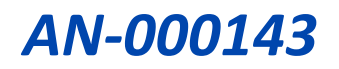

## **TABLE OF CONTENTS**

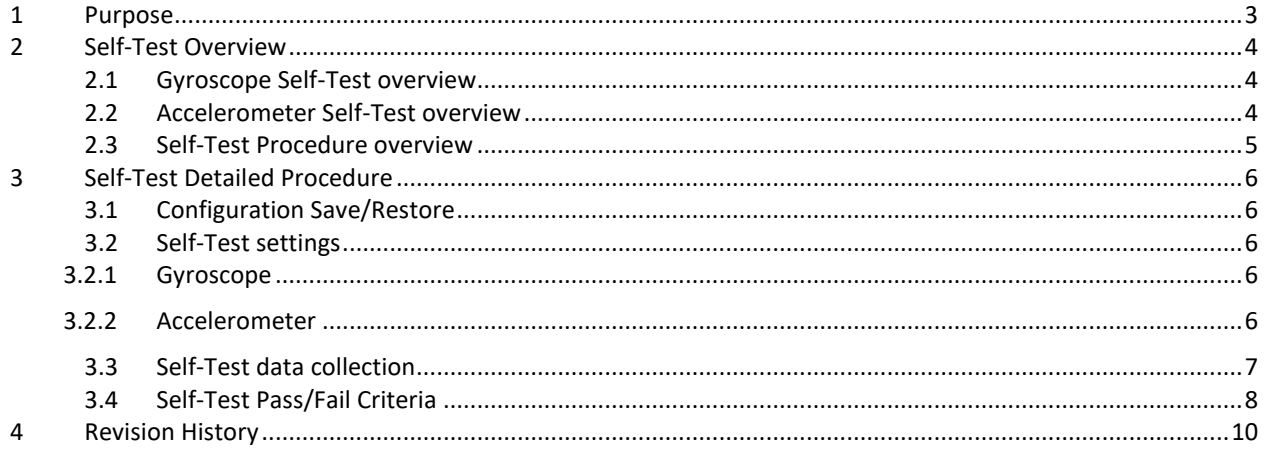

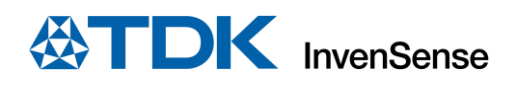

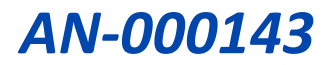

## <span id="page-2-0"></span>*1 PURPOSE*

This document explains the gyroscope and accelerometer Self-Test implementation for the IAM-20680xx 6-axis, IAM-20380xx 3-axis and IAM-20381xx 3-axis product family. Settings and procedures are common for both 3 and 6 axis families; when using a 3-axis product, only the information referred to the implemented sensor (either gyroscope or accelerometer) is valid. Refer to datasheet for register definition and addresses.

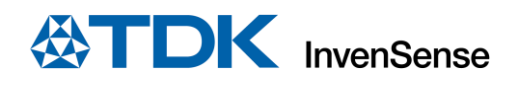

# <span id="page-3-0"></span>*2 SELF-TEST OVERVIEW*

Gyroscope and accelerometer Self-Test procedure enable customers to perform a functional test of the mechanical and electrical integrity of TDK-InvenSense sensors without requiring physical device movement.

When the Self-Test is activated, on-chip electronics actuate the MEMS device. This actuation moves the sensor masses equivalent to a pre-defined motion. This proof mass displacement results in a change of sensor output and is reflected in the output signal.

A customer runs Self-Test software in their factory and compares the output value against the value stored on chip during TDK-InvenSense's component production test.

## <span id="page-3-1"></span>**2.1 GYROSCOPE SELF-TEST OVERVIEW**

The gyroscope Self-Test response (STR) is defined as follows:

 $Self-Test$  Response  $=$ Gyroscope Output with Self-Test Enabled - Gyroscope Output with Self-Test Disabled

This Self-Test-response is used to determine whether the part has passed or failed Self-Test by finding the change from factory trim of the Self-Test response as follows:

Change from Factory Trim of the Self-Test Response (%) = 
$$
\frac{(STR - FT)}{FT}
$$

where:

 $FT = Factory$  Trim Value of Self-Test Response

If the customer's gyroscope Self-Test response is within limits as defined in Sectio[n 3,](#page-5-0) then Self-Test has passed, and the component is deemed functional.

#### <span id="page-3-2"></span>**2.2 ACCELEROMETER SELF-TEST OVERVIEW**

The accelerometer Self-Test response (STR) is defined as follows:

Self-Test Response  $=$  Accelerometer Output with Self-Test Enabled − Accelerometer Output with Self - Test Disabled

 $(1)$ 

This Self-Test-response is used to determine whether the part has passed or failed Self-Test by finding the change from factory trim of the Self-Test response as follows:

Change from Factory Trim of the Self-Test Response (%) = 
$$
\frac{(STR - FT)}{FT}
$$

Where:

 $FT = Factory$  Trim Value of Self-Test Response

If the customer's accelerometer Self-Test response is within limits as defined in Sectio[n 3,](#page-5-0) then Self-Test has passed, and the component is deemed functional.

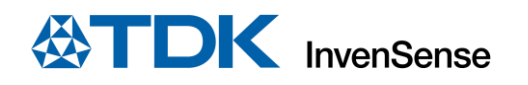

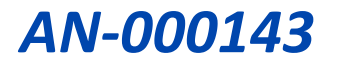

## <span id="page-4-0"></span>**2.3 SELF-TEST PROCEDURE OVERVIEW**

For gyroscope, the procedure starts by measuring the digital output of the three gyroscopes axes and records them as GX\_OS, GY\_OS, and GZ\_OS. The next step is to enable the Self-Test mode for all gyroscope axes and measure the three digital outputs, recording them as GX\_ST\_OS, GY\_ST\_OS, and GZ\_ST\_OS.

The Self-Test response values are then reported as:

- $\bullet$  GX\_ST = GX\_ST\_OS GX\_OS
- $\bullet$  GY\_ST = GY\_ST\_OS GY\_OS
- $\bullet$   $GZ_ST = GZ_ST_OS GZ_OS$

Similarly, for the accelerometer, the reported Self-Test response are:

- AX  $ST = AX$  ST  $OS AX$  OS
- AY\_ST = AY\_ST\_OS AY\_OS
- AZ $ST = AZSTOS AZOS$

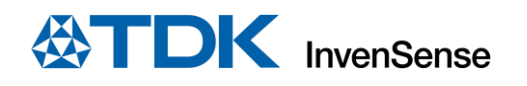

![](_page_5_Picture_1.jpeg)

## <span id="page-5-0"></span>*3 SELF-TEST DETAILED PROCEDURE*

Self-Test expects the device to be stationary and performed at room temperature, 25°C.

The device will fail gyroscope Self-Test if it rotates during the test. Note that gyro Self-Test might pass if it experiences a constant rotation during the two measurements, but this is not guaranteed.

Similarly, to maintain accuracy during the accelerometer Self-Test, changes in both linear velocity and tilt angle should be avoided during the measurement.

#### <span id="page-5-1"></span>**3.1 CONFIGURATION SAVE/RESTORE**

If accelerometer and gyroscope settings need to be restored after running Self-Test, the following register content needs to be saved before starting Self-Test and restored after Self-Test:

- INT\_ENABLE (0x38)
- $\bullet$  FIFO\_EN (0x23)
- USER CTRL (0x6A)
- CONFIG (0x1A)
- GYRO\_CONFIG (0x1B)
- ACCEL CONFIG (0x1C)
- ACCEL\_CONFIG2 (0x1D)
- SMPLRT\_DIV (0x19)
- LP\_MODE\_CFG (0x1E)
- PWR\_MGMT\_2 (0x6C)

#### <span id="page-5-2"></span>**3.2 SELF-TEST SETTINGS**

Accelerometer and Gyroscope must both be in Low Noise mode:

- Set PWR\_MGMT\_2 register, address 0x6C to 0x00 (to enable accelerometer and gyroscope)
- Wait 50 ms
- Set LP\_MODE\_CONFIG register, address 0x1E to 0x00 (Gyroscope LN mode)
- Set SMPLRT\_DIV register, address 0x19 to 0x00 (to set 1 kHz ODR)
- Wait 50 ms

#### <span id="page-5-3"></span>3.2.1 Gyroscope

Change the digital low pass filter (DLPF) code to 2 (Register Address 0x1A, Bit [2:0]). The following table details the configuration of the component when the DLPF is configured to 2:

![](_page_5_Picture_315.jpeg)

Select a full scale range of ±250 dps by setting the GYRO\_FS\_SEL[1:0] bits to b00 in register GYRO\_CONFIG(Address 0x1B).

#### <span id="page-5-4"></span>3.2.2 Accelerometer

Change the DLPF Code to 2 (Register Address 0x1D, Bit [2:0]). The following table details the configuration of the component when the DLPF is configured to 2:

![](_page_5_Picture_316.jpeg)

Select full-scale range of ±2g by setting the ACCEL FS SEL[1:0] bits to b00 in register ACCEL CONFIG (Address 0x1C).

Set register PWR\_MGMT\_1 (Register Address 0x6B) to 0x01 to set accelerometer low noise mode and select clock source then wait for 20 ms.

![](_page_6_Picture_1.jpeg)

## <span id="page-6-0"></span>**3.3 SELF-TEST DATA COLLECTION**

User can select to read data from FIFO or registers. Data are read at 1 kHz, and 200 readings must be taken and averaged. Two sets of data are collected, one in normal mode and another in Self-Test mode. This is shown in steps 2 to 5.

- 1. For FIFO based reads:
	- Set USER\_CTRL Register address 0x6A to 0x44 (clears and enables FIFO)
	- Set FIFO\_EN Register address 0x23 to 0x78 (Enable accelerometer and gyroscope to write to FIFO)
	- Wait 200 ms (Time required for 200 samples to be accumulated in FIFO)
	- Stop FIFO by setting register FIFO\_ENABLE (address 0x23) to 0x00.
	- Read both registers FIFO\_COUNTH (address 0x72) and FIFO\_COUNTL (address 0x73) to retrieve the number of bytes in FIFO
	- Read FIFO by reading FIFO READ WRITE register (address 0x74) for number of bytes in FIFO
- 2. For register-based reads:
	- Read the gyroscope and accelerometer output by combining the readings from the OUT\_H and OUT\_L registers. The output values are 16 bits wide and in 2's complement. Average 200 readings and save the averaged values as GX\_OS, GY\_OS, GZ\_OS, AX\_OS, AY\_OS and AZ\_OS.
		- $\circ$  GX OS = Average (GYRO XOUT H << 8| GYRO XOUT L)
		- o GY\_OS = Average (GYRO\_YOUT\_H << 8| GYRO\_YOUT\_L)
		- o GZ\_OS = Average (GYRO\_ZOUT\_H << 8| GYRO\_ZOUT\_L)
		- o AX\_OS = Average (ACCEL\_XOUT\_H << 8|ACCEL\_XOUT\_L)
		- o AY\_OS = Average (ACCEL\_YOUT\_H << 8|ACCEL\_YOUT\_L)
		- o AZ\_OS = Average (ACCEL\_ZOUT\_H << 8|ACCEL\_ZOUT\_L)

Here is address of the output registers:

![](_page_6_Picture_378.jpeg)

The readings above are in units of LSBs. Normally these readings would be converted to *º/s* or *g* by dividing the reading with corresponding Sensitivity Scale Factor from the datasheet. However, for purpose of selftest, use these values in units of LSBs without converting to *º/s* or *g*.

- 3. Self-Test mode enable:
	- Set register: (0x1B) GYRO\_CONFIG Bits [7:5], X/Y/ZG\_ST to b111 to enable gyroscope Self-Test.
	- Set register: (0x1C) ACCEL\_CONFIG Bits [7:5], X/Y/Z\_AST to b111 to enable accelerometer Self-Test.
- 4. Wait 20 ms for outputs to stabilize
- 5. Read the gyroscope and accelerometer output and average 200 readings. These readings are in units of LSBs. Save the averaged values as GX\_ST, GY\_ST, GZ\_ST, AX\_ST, AY\_ST and AZ\_ST. Reading can be performed from FIFO (refer to point #1) or from registers (refer to point #2).

![](_page_7_Picture_1.jpeg)

- 6. Calculate the Self-Test response as follows:
	- $GX ST = GX ST OS GX OS$
	- GY\_ST = GY\_ST\_OS GY\_OS
	- $\bullet$  GZ ST = GZ ST OS GZ OS
	- $\bullet$  AX\_ST = AX\_ST\_OS AX\_OS
	- $\bullet$  AY\_ST = AY\_ST\_OS AY\_OS
	- $\bullet$  AZ\_ST = AZ\_ST\_OS AZ\_OS
- 7. Self-Test mode disable:
	- Set register: (0x1B) GYRO\_CONFIG, Bits [7:5], X/Y/ZG\_ST to b000 to disable gyroscope Self-Test
	- Set register: (0x1C) ACCEL\_CONFIG, Bits [7:5], X/Y/Z\_A\_ST [0-2] to b000 to disable accelerometer Self-Test
- 8. Refer to Section [3.1](#page-5-1) Configuration Save/Restore for additional configuration restoration.

## <span id="page-7-0"></span>**3.4 SELF-TEST PASS/FAIL CRITERIA**

ST\_Code is a value that is calculated from actual Self-Test measurements in TDK-InvenSense's factory final test and stored to following user registers:

- Register SELF\_TEST\_X\_GYRO (0x00) contains Gyroscope X Self-Test code: GX\_ST\_Code
- Register SELF\_TEST\_Y\_GYRO (0x01) contains Gyroscope Y Self-Test code: GY\_ST\_Code
- Register SELF\_TEST\_Z\_GYRO (0x02) contains Gyroscope Z Self-Test code: GZ\_ST\_Code
- Register SELF\_TEST\_X\_ACCEL(0x0D) contains Accelerometer X Self-Test code: AX\_ST\_Code
- Register SELF\_TEST\_Y\_ACCEL(0x0E) contains Accelerometer Y Self-Test code: AY\_ST\_Code
- Register SELF\_TEST\_Y\_ACCEL(0x0F) contains Accelerometer Z Self-Test code: AZ\_ST\_Code

Next steps need to be performed to assess self-test procedure result:

1. Retrieve factory Self-Test code (ST\_Code) from the registers above and calculate the factory Self-Test values (xx\_ST\_FV) for each axis of gyroscope and accelerometer using the following equations, where "FS" is the value in lsb of full-scale selection register (FS\_SEL for gyroscope and ACCEL\_FS\_SEL for accelerometer):

> $GX\_ST\_FV = (2620/2^{FS}) * 1.01^{(GX\_ST\_Code-1)}$  (lsb)  $GY\_ST\_FV = (2620/2^{FS}) * 1.01^{(GY\_ST\_Code-1)}$  (lsb)  $GZ\_ST\_FV = (2620/2^{FS}) * 1.01^{(GZ\_ST\_Code-1)}$  (lsb)  $AX\_ST\_FV = (2620/2^{FS}) * 1.01^{(AX\_ST\_Code-1)}$  (lsb)  $AY\_ST\_FV = (2620/2^{FS}) * 1.01^{(AY\_ST\_Code-1)}$  (lsb)  $AZ\_ST\_FV = (2620/2^{FS}) * 1.01^{(AZ\_ST\_Code-1)}$  (lsb)

**Note:** These Self-Test values (xx\_ST\_FV) are in units of LSBs. The xx\_ST\_FV values can be stored on host to avoid runtime calculation at every bootup.

- 2. Determine passing or failing of Self-Test:
	- a. Ensure Factory Self-Test values xx ST FV  $\neq$  0, compare the current Self-Test response (GX ST, GY ST, GZ\_ST, AX\_ST, AY\_ST, and AZ\_ST) to the corresponding factory Self-Test value (xx\_ST\_FV), and report Self-Test is passing if all the following criteria are fulfilled:

![](_page_7_Picture_427.jpeg)

![](_page_8_Picture_0.jpeg)

![](_page_8_Picture_1.jpeg)

b. If factory Self-Test values ST\_Code=0 for any of X, Y, Z-axis, compare the current Self-Test response (GXST, GYST, GZST, AXST, AYST, and AZST) to the ST absolute limits (ST\_AL) and report Self-Test is passing if all the following criteria are fulfilled.

![](_page_8_Picture_178.jpeg)

If Self-Test passes criteria (a) and (b), it is necessary to check gyro offset values.

Report passing Self-Test if the following criteria is fulfilled.

![](_page_8_Picture_179.jpeg)

GXOFFSET, GYOFFSET, and GZOFFSET are offset values of gyroscope X, Y, and Z axes.

The self-test pass/fail criteria above are not recommended unless the following conditions can be guaranteed in the production test environment.

Conditions affecting Self-Test pass/fail criteria offset ranges:

- SMT, post SMT relaxation time, and temperature variations may impact the measured offset.
- Gyro and Accel offsets may shift post SMT, depending upon the settling time.
- Production Line Noise Machine vibrations, production line noise, motors, and other production line equipment, including HVAC units turning on and off may cause the offsets to shift.
- All these conditions in the production environment will further impact self-test outputs.

If any of the conditions above are true, pass/fail criteria offset limits will be wider and can cause false failures.

TDK-InvenSense recommends using ±50% of the Self-Test register values to prevent false failures due to production line conditions impacting the outputs. In general, 50% limits are adequate to catch gross failures, which is the aim of the Self-Test feature.

Please refer to the corresponding device datasheet for information on registers referenced in this document.

![](_page_9_Picture_0.jpeg)

![](_page_9_Picture_1.jpeg)

# <span id="page-9-0"></span>*4 REVISION HISTORY*

![](_page_9_Picture_74.jpeg)

![](_page_10_Picture_0.jpeg)

![](_page_10_Picture_1.jpeg)

#### **COMPLIANCE DECLARATION DISCLAIMER**

TDK-InvenSense believes the environmental and other compliance information given in this document to be correct but cannot guarantee accuracy or completeness. Conformity documents substantiating the specifications and component characteristics are on file. TDK-InvenSense subcontracts manufacturing and the information contained herein is based on data received from vendors and suppliers, which has not been validated by TDK-InvenSense.

This information furnished by TDK-InvenSense or its affiliates ("TDK TDK-InvenSense") is believed to be accurate and reliable. However, no responsibility is assumed by TDK TDK-InvenSense for its use, or for any infringements of patents or other rights of third parties that may result from its use. Specifications are subject to change without notice. TDK TDK-InvenSense reserves the right to make changes to this product, including its circuits and software, in order to improve its design and/or performance, without prior notice. TDK TDK-InvenSense makes no warranties, neither expressed nor implied, regarding the information and specifications contained in this document. TDK TDK-InvenSense assumes no responsibility for any claims or damages arising from information contained in this document, or from the use of products and services detailed therein. This includes, but is not limited to, claims or damages based on the infringement of patents, copyrights, mask work and/or other intellectual property rights.

Certain intellectual property owned by TDK-InvenSense and described in this document is patent protected. No license is granted by implication or otherwise under any patent or patent rights of TDK-InvenSense. This publication supersedes and replaces all information previously supplied. Trademarks that are registered trademarks are the property of their respective companies. TDK TDK-InvenSense sensors should not be used or sold in the development, storage, production or utilization of any conventional or mass-destructive weapons or for any other weapons or life threatening applications, as well as in any other life critical applications such as medical equipment, transportation, aerospace and nuclear instruments, undersea equipment, power plant equipment, disaster prevention and crime prevention equipment.

©2017—2023 TDK-InvenSense. All rights reserved. TDK-InvenSense, MotionTracking, MotionProcessing, MotionProcessor, MotionFusion, MotionApps, DMP, AAR, and the TDK-InvenSense logo are trademarks of TDK-InvenSense, Inc. The TDK logo is a trademark of TDK Corporation. Other company and product names may be trademarks of the respective companies with which they are associated.

![](_page_10_Picture_7.jpeg)

©2017--2023 TDK-InvenSense. All rights reserved.